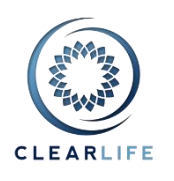

#### **[NEW FEATURES AND IMPROVEMENTS](#page-1-0)**

- **1. [CL-4679] - [Generate offer letter automatically from Bid Management page](#page-1-1)**
- **2. [CL-4681] - [Bidding Transaction page: Allow any doc to be added, same uploader as Docs tab on Case](#page-3-0)  [Summary](#page-3-0)**
- **3. [CL-4711] - [Add a "NOT" operator to](#page-4-0) Search**
- **4. [CL-4685] - [Don't delete Schedules and Valuations when changing key data \(like Insured DOD\)](#page-4-1)**
- **5. [CL-4641] - [Portfolio Valuation/Summary Results: include Purchase Date and Maturity Date in](#page-5-0)  [exported data](#page-5-0)**
- **6. [CL-4680] - [Bid, Bid Information section: Add Retained Death Benefit \(amt or %\) and NDB fields](#page-6-0)**
- **7. [CL-4747] - [VOC: Add Policy Date in "Carrier" information box](#page-6-1)**
- **8. [CL-4746] - [Valuation List: move Excel Template Case export to top of page instead of one per row](#page-6-2)**
- **9. [CL-4745] - [Admin/Export Settings: change default setting for Excel version from 2003 to 2007+](#page-7-0)**

#### **[BUGS](#page-7-1)**

- **10. [CL-4743] - [Case Merging: deletion fails because of alerts](#page-7-2)**
- **11. [CL-4744] - [Valuation PDF report shows blank 2nd insured](#page-7-3)**
- **12. [\[CL-4705\] and \[CL-4706\] -](#page-7-4) Various Xml Export fixes**

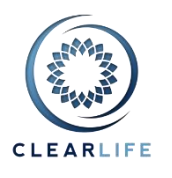

# <span id="page-1-0"></span>**New Features and Improvements**

#### <span id="page-1-1"></span>**1. [CL-4679] - Generate offer letter automatically from Bid Management page**

You can now generate an offer letter containing all relevant Bid Information from the Bid event in any Received or Sent Transaction. We have used the same technology as for the Closing Contract Package generation: MS Word templates and building blocks. Simply create an MS Word template (dotx) containing ClariNet building blocks (placeholders) which will be automatically populated by ClariNet from the Case data.

You can upload templates on the Bidding and Closing tab of the Interaction page under the Admin menu:

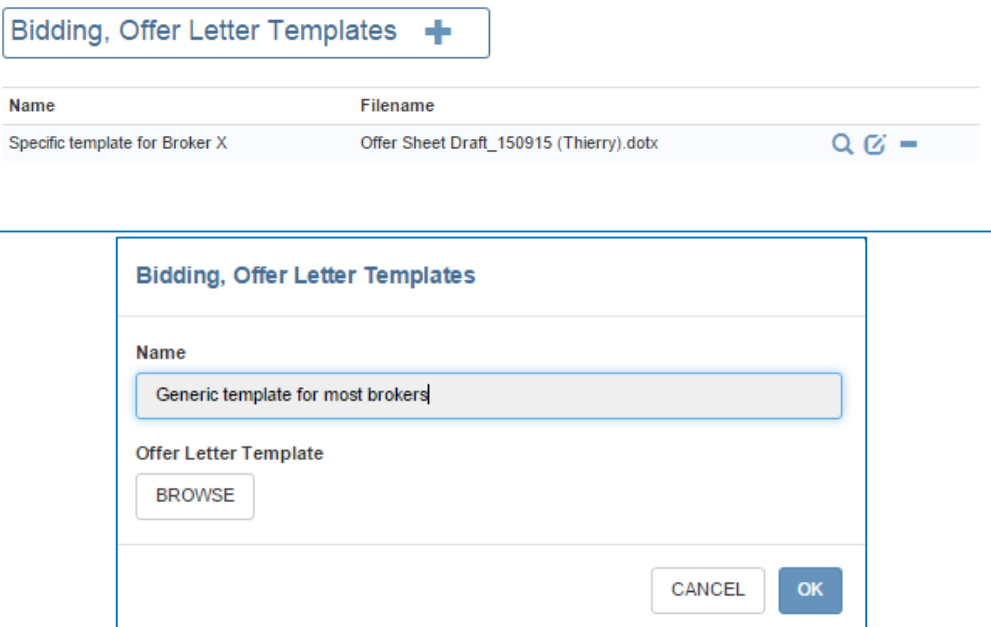

To generate an Offer Letter, click on the DOC icon in the heading of the Payment Information section for any Bid event:

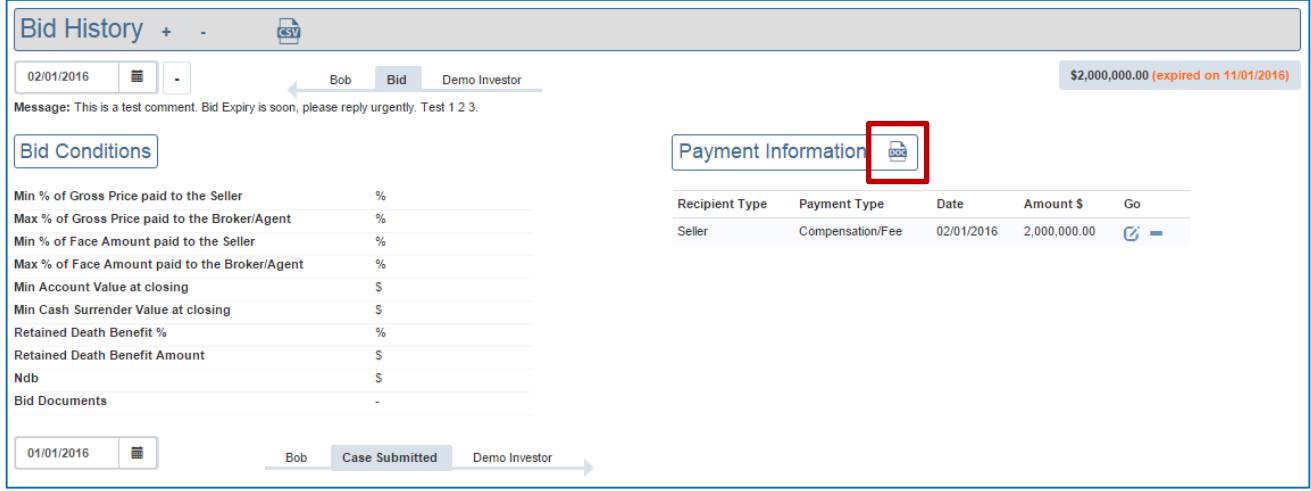

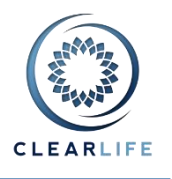

The popup lets you choose an Offer Letter Template. The Recipient is automatically populated from the current Transaction (typically, a broker), but you can override this value by selecting another CRM Organization from the list:

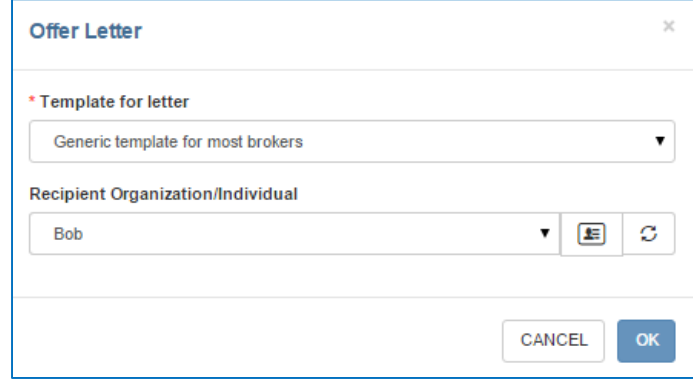

#### This is a screenshot of a typical document that has been populated automatically by ClariNet:

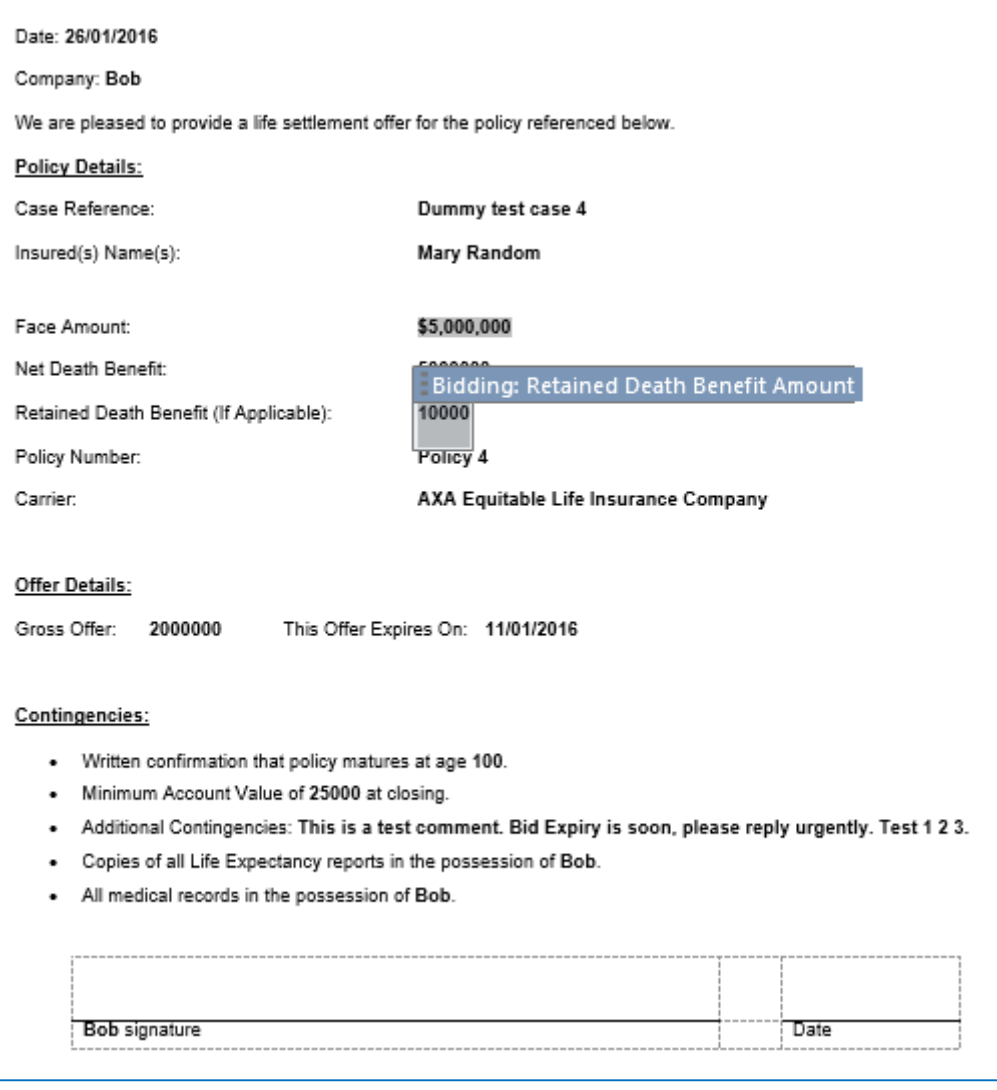

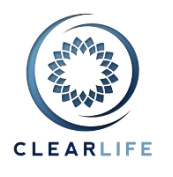

# <span id="page-3-0"></span>**2. [CL-4681] - Bidding Transaction page (cases/bids/Default.aspx): Allow any doc to be added, same uploader as Docs tab on Case Summary**

We have added the familiar Documents tab to the Bidding Transaction page. Just like in the Case Summary, or the Closing Summary, you can now view or upload any document from the current Case:

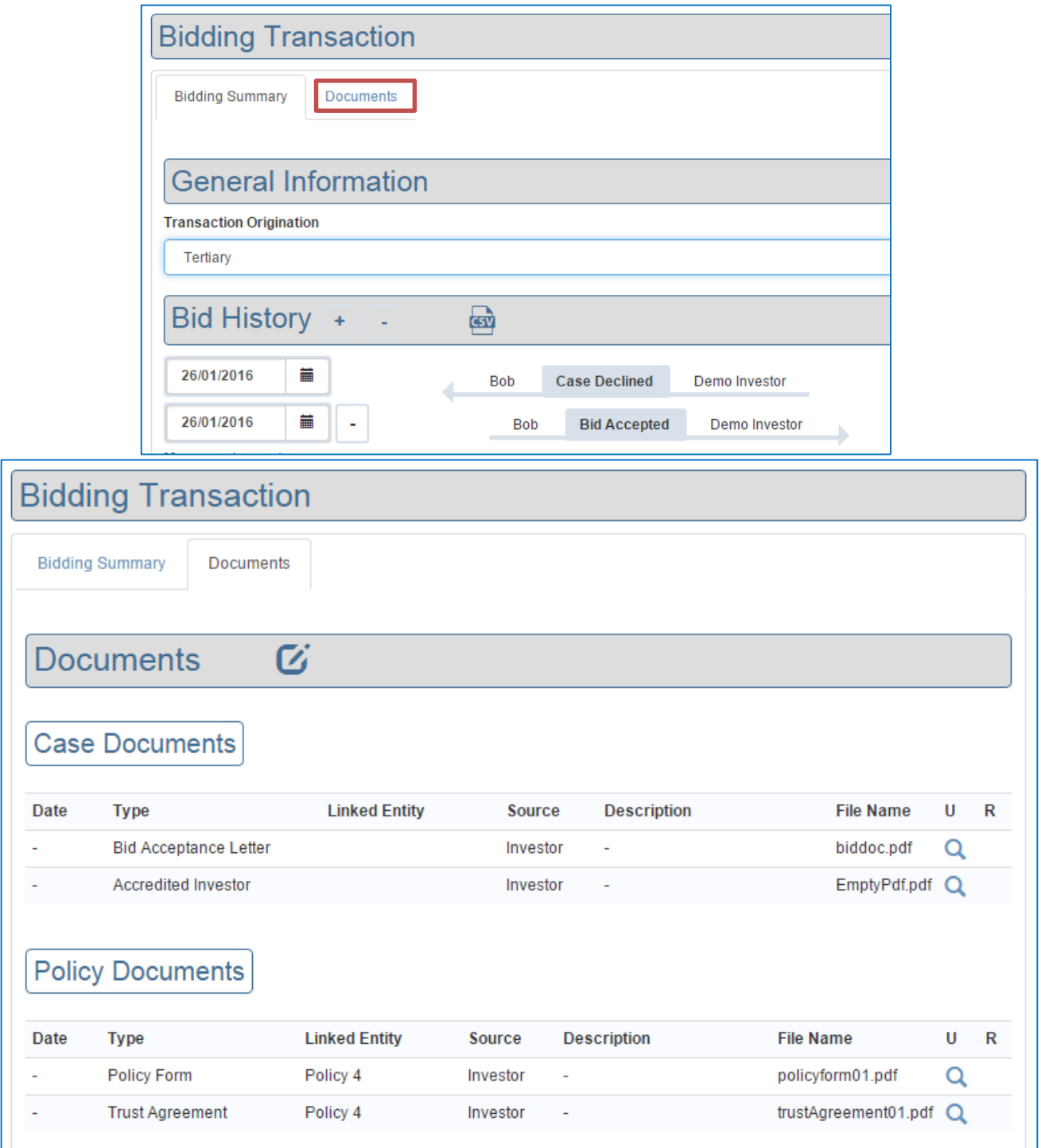

# **ClariNet Release Notes – February 2016**

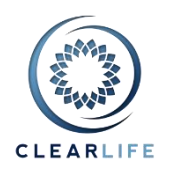

## <span id="page-4-0"></span>**3. [CL-4711] - Add a "NOT" operator to Search**

We have added a "Not" operator to the Advanced Search. You can now construct searches such as:

- "has Bid Accepted but Closing has *not* started"
- "has Matured (insured deceased) but Maturity has *not* been paid"
- "is in Portfolio X but has *not* got any document of type LE Report"

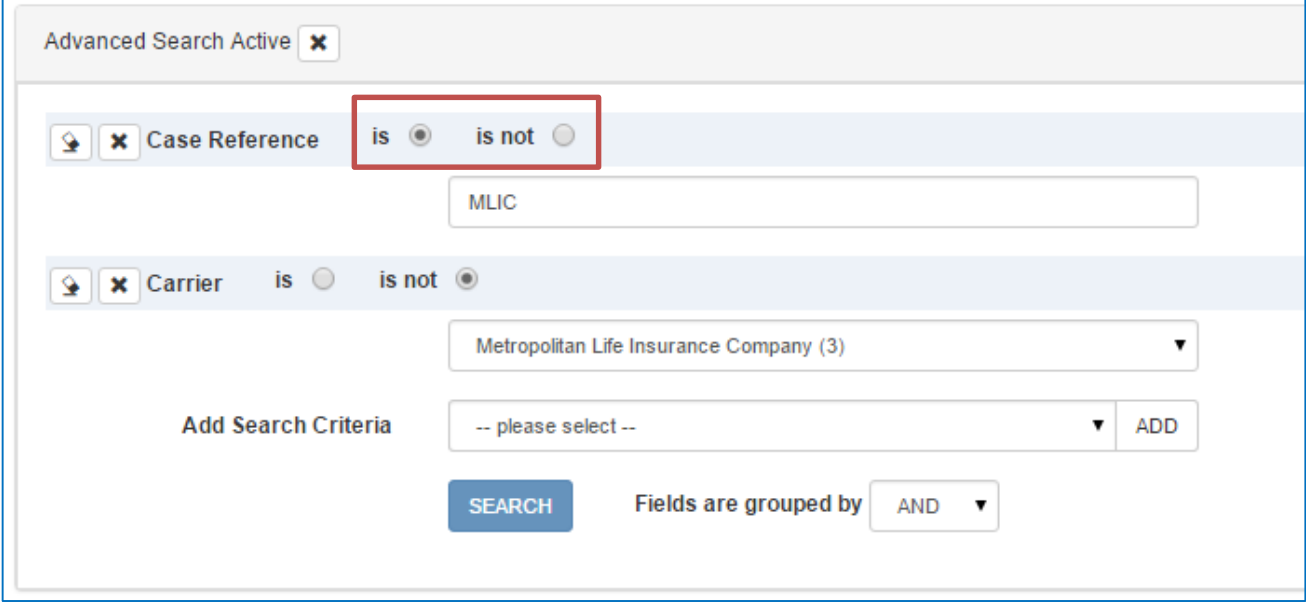

#### <span id="page-4-1"></span>**4. [CL-4685] - Don't delete Schedules and Valuations when changing key data (like Insured DOD)**

Up until now, Valuations were closely linked to the Policy and Insured data. Editing one or more of the following key data points in a Case would result in Valuations and calculated Premium Schedules being deleted from that Case:

- Policy Date;
- Policy Type;
- Universal Death Benefit Type;
- Universal Return Type;
- Whole Policy Type;
- Term Policy Type;
- PUC Frequency;
- PPC Frequency;
- Age Basis;
- Policy Lapse Basis;
- Policy Has Been Converted;
- Maturity Age;
- Current Non-Guaranteed Crediting Rate;
- Insured Gender;
- Insured Date of Birth; and
- Insured Date of Death.

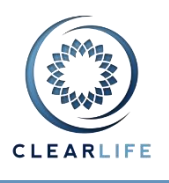

This would delete any historical Valuation information. We have now removed this limitation. If you edit any of these data points, we now take a snapshot of these values, and save them with the Valuation for future reference.

The Valuation list shows Valuation snapshots with a warning sign, telling you that the data on the policy or insured has changed, so the valuations might not be comparable directly:

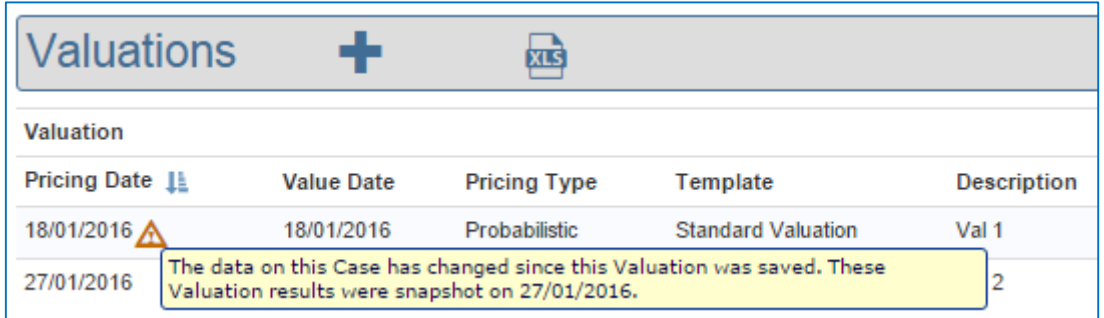

If you view a Valuation (or export it to PDF), the values displayed are those in effect when the Valuation was originally created. A yellow warning triangle is displayed next to any data points which have changed subsequent to the Valuation being created. Putting your mouse over the warning triangle will show the current value:

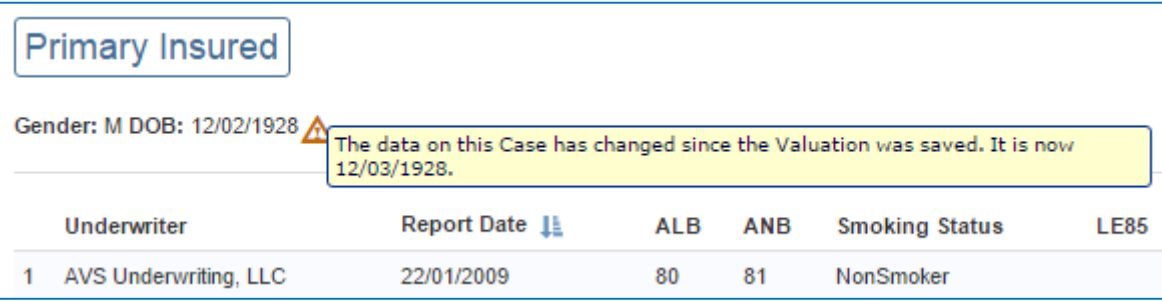

# <span id="page-5-0"></span>**5. [CL-4641] - Portfolio Valuation/Summary Results: include Purchase Date and Maturity Date in exported data**

We have added these two extra fields to the ResultsSummary.csv file on a Portfolio Valuation:

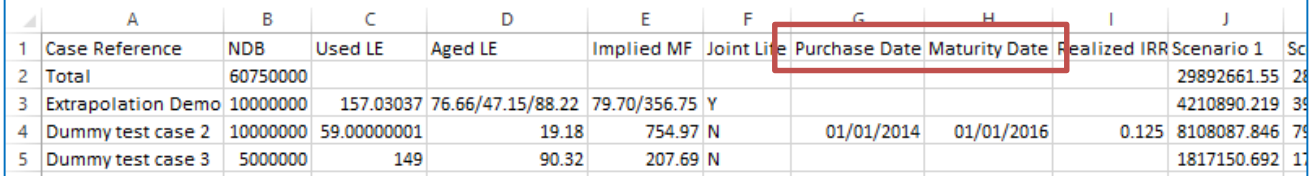

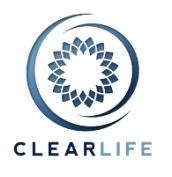

## <span id="page-6-0"></span>**6. [CL-4680] - Bid, Bid Information section: Add Retained Death Benefit (amt or %) and NDB fields**

We have added three extra fields to the Bid Condition, part of the Bid event in a Sent or Received Transaction:

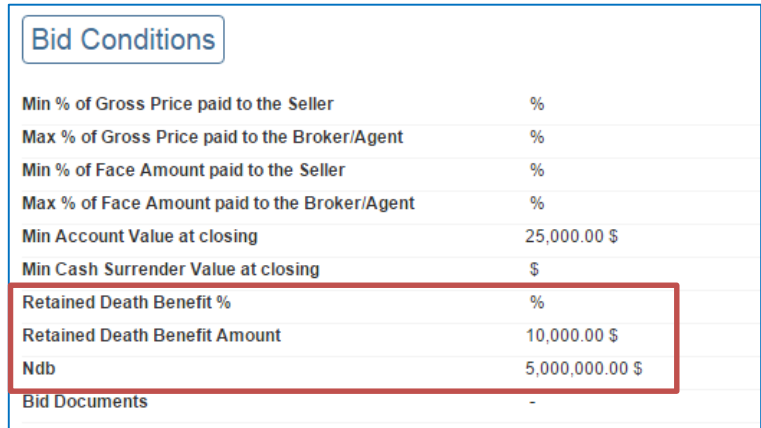

### <span id="page-6-1"></span>**7. [CL-4747] - VOC: Add Policy Date in "Carrier" information box**

We have added the Policy Date in the information box in the VOC page:

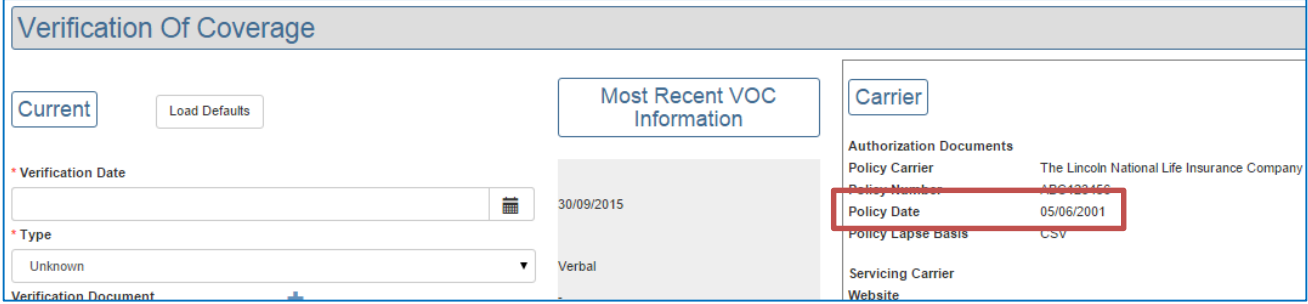

## <span id="page-6-2"></span>**8. [CL-4746] - Valuation List: move Excel Template Case export to top of page instead of one per row**

The XLS icon to download the whole case with all its Valuations in the ClariNet Excel Add-in format was repeated on each row. We have now moved it to the top of the page for clarity:

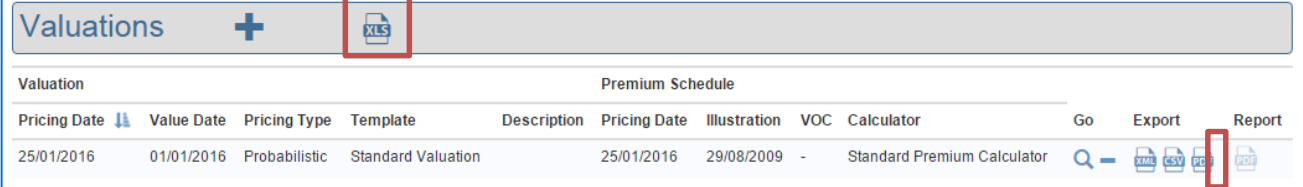

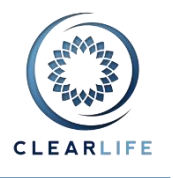

## <span id="page-7-0"></span>**9. [CL-4745] - Admin/Export Settings: change default setting for Excel version from 2003 to 2007+**

The Excel Version setting in the Export and Report Settings page under the Admin menu determines the format in which ClariNet exports certain CSV reports. If it is set to "Excel 2003", ClariNet converts any CSV reports which exceed 256 columns to a collection of CSV files held in a ZIP archive. By contrast, if set to "2007 or higher", each CSV report will be exported as a single CSV file, as Excel 2007 and later versions can accommodate up to 16,384 columns. We have changed the default setting for this parameter to "2007 or higher".

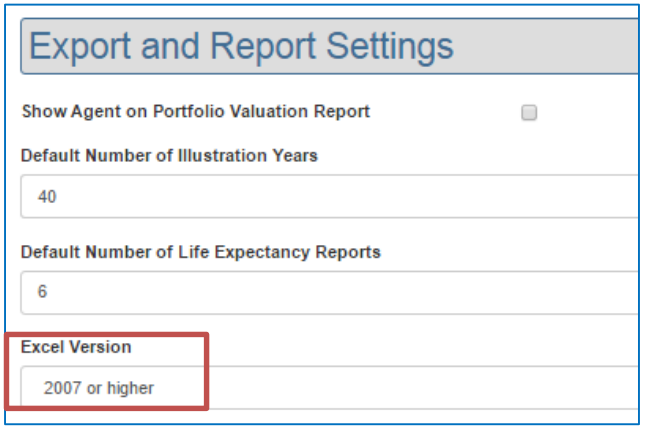

# <span id="page-7-1"></span>**Bugs**

#### <span id="page-7-2"></span>**10. [CL-4743] - Case Merging: deletion fails because of alerts**

An Alert can be generated if a Case changes Status or an Event is triggered. If such an Alert exists when a case is merged into another one, it prevented the merge operation, resulting in a Whoops page. This is now fixed.

#### <span id="page-7-3"></span>**11. [CL-4744] - Valuation PDF report shows blank 2nd insured**

In some instances, a Valuation PDF export would show two insureds section for a single life policy. We now always show only one insured section for single life policies.

#### <span id="page-7-4"></span>**12. [CL-4705] and [CL-4706] - Various Xml Export fixes**

We have fixed various issues affecting the XML export in Common Case Standard (CCS) format, preventing the export and then re-import of the data. Please note that portfolios containing more than about 100 Cases are not suitable for this type of export.